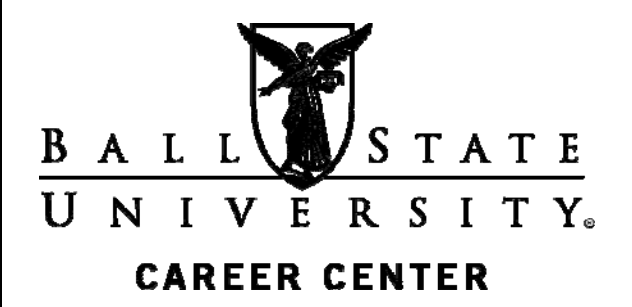

People today spend more time using social networking and blogging sites than using e-mail. With more than 130 million blogs, billions of posts to discussion groups and message boards, and millions of people on social networking sites, it makes sense to use online networking to facilitate your job search. However, online networking is growing so quickly that you could easily get lost in cyberspace. You need to know where and how to effectively spend your online time to make your contacts count and open doors to job opportunities.

# **What Is Online Networking?**

Online networking is using the web to connect you with people in order to help reach your career or business goals. Whether you join a social networking site, write a comment on a blog, make a phone call, or have a faceto-face meeting, it is all about making connections and is essentially the same process no matter what the format is. Networking is about building relationships to exchange information and ideas, to make contacts for job leads, as well as to provide mutual support.

#### **Advantages of Online Networking**

Online networking provides many advantages over traditional networking strategies. Some advantages are:

- Online networking is available 24/7.
- You can screen profiles before making contacts.
- It is less threatening and intimidating since it is not face-to-face contact.
- It demonstrates that you have technical skills.
- It can build your professional credibility.
- It levels the playing field by hiding disabilities.
- It can facilitate face-to-face networking.

# **Google Yourself**

Not only do job seekers use online networking to make connections, so do employers. Putting personal information on the web can affect your job search. Employers search the web to find information about applicants. Depending on what they find, it may hinder or help your chances of landing the job. In a recent survey, 91% of hiring managers reported using social media to screen applicants. Sixty-nine percent of employers stated that they have rejected applicants based on their social media presence.

Google yourself to see what you find. If you find unprofessional information about yourself ranking high in Google searches, it is time to clean up your online

# **Online Networking**

Career Lab Lucina Hall Room 235

presence. Rate your online presence by using the following tools: Online ID Calculator: http://www.onlineidcalculator.com My Web Career: http://www.mywebcareer.com Brand Yourself: https://brandyourself.com

## **Clean Up Your Online Image**

No matter how hard you try to remove all unprofessional information about yourself on the web, some of it will remain in cyberspace. But don't despair about that unflattering photo of you taken at a party. There are ways to lessen the damage. You can bury unprofessional information about you on the web by joining professional networking sites such as LinkedIn, by writing professional blogs, or by participating in professional discussion groups. You can get rid of it entirely by asking owners of web sites to remove information about you from their sites, or you can wait it out and let time take its course -- only recommended for those who write or speak often on the web. Joining professional networking sites and completing a professional profile ensures that professional information about you will be ranked highly in Google searches while the unprofessional information may be buried.

## **If You Have Little or No Online Professional Presence**

If your online professional presence is minimal, you need to start building it now. Build your professional online reputation methodically and consistently over the course of months. Start by posting professional information once a week. If your online reputation needs a total makeover, post twice a week for six months.

## **What Types of Information Can Damage Your Online Presence?**

- Personal information that shouldn't be shared in the workplace
- Controversial opinions and memberships in controversial associations
- Evidence of unprofessional conduct in photos taken of you
- Public records of lawsuits or felonies
- Information that contradicts about credentials listed on your résumé
- Evidence that looks like a conflict of interest or a distraction from your primary work, such as an additional part-time job

## **Social Networking Sites**

There are hundreds of social networking sites to choose from. Concentrate your social media networking on the following three sites:

- LinkedIn one of the fastest growing professional networking sites with more than 140 million members
- Twitter an open network with more than 500 million accounts that allows you to communicate by 140 character tweets in real time
- Facebook a more social and less businessorientated networking site with more than 850 million members

# **Using LinkedIn** (http://www.linkedin.com)

Founded in 2003, LinkedIn now has more than 140 million members from more than 150 industries and from every Fortune 500 company. More than two million companies have LinkedIn company pages. LinkedIn is a social network specifically for business professionals. It is free and easy to use. Get started making contacts to help in your job search by

- Creating and completing your profile.
- Customizing your membership using the Accounts and Settings tab.
- Inviting people to join your network.
- Accepting invitations from others.
- Seeking and offering recommendations..
- Joining groups.
- Connecting with Ball State alumni using the LinkedIn Alumni feature. Learn more about it at http://help.linkedin.com/app/answers/detail/a\_id/ 16639.

For more information on getting started, visit the LinkedIn Learning Center. Click the More tab at the top of your LinkedIn home page, then click Learning Center. Be sure to review the guides for new users and for job seekers.

# **Searching for Contacts in LinkedIn**

You can search for contacts in LinkedIn by name, keyword, company, title, location, or industry. You can also sort your search results. Your level of connection to each contact is indicated in the results. You can contact first-level contacts directly by clicking the Message button or through your inbox. Connecting with secondand third-level contacts requires that you request an introduction to that person through one of your first-level contacts. Click the Connect button, then the Get Introduced button to connect. Depending on your membership level, contacting a second- or third- level member directly by pressing the Send InMail button may involve a fee.

LinkedIn pulls jobs from other sites including Monster, CareerBuilder, Yahoo!, and HotJobs. You can search by keyword, title, function, industry, company, location, level, and date of job opening. LinkedIn also offers Jobs Insider, a free software tool that you can download to your computer. Jobs Insider will alert you when you have a contact in an organization of interest to you.

# **Posting Questions in LinkedIn's Answers Feature**

LinkedIn allows you to post questions to your immediate network or to the entire LinkedIn database. This is an opportunity for you to demonstrate professionalism and build credibility by asking a question that demonstrates knowledge. Do not use this feature to advertise a service or promote yourself. Doing so would be unprofessional and is against LinkedIn's code of conduct. To access the Answers feature, click More, then Answers.

## **LinkedIn Groups**

With more than one million groups, you are sure to find a group that is a fit for your career and industry. Click the Groups tab to get started. Being in LinkedIn groups has several advantages.

- Groups allow you to establish a professional presence and demonstrate knowledge to other professionals in your career or industry.
- Groups allow you to connect with group members who are not in your network.
- Groups allow you to stay up to speed on the latest issues for your career and industry.

# **Using Twitter** (http://www.twitter.com)

With more than 175 million tweets a day, Twitter is a great way to make connections for your job search. Twitter allows you t:

- Connect directly with members.
- Follow companies, recruiters, professional associations, and people related to your career and industry.
- Demonstrate professional knowledge.
- Learn about job openings.

Employers expect to see more of your personality reflected in your 160-character Twitter bio. Craft your bio to show your personality and creativity while keeping it professional. Select a professional username. Your name is a good choice. During your job search it is recommended that 90% of your tweets should be professional. Be careful synchronizing your Twitter account to your LinkedIn account. Control which tweets go to your LinkedIn connections by using a *#in* or *#li* to tag your tweets to go live on LinkedIn.

# **Proper Netiquette: Do's and Don'ts of Social Networking Sites**

*Do's* 

- Do create a complete profile on a professional networking site.
- Do grow your network by accepting invitations.
- Do facilitate introductions for others who request it.
- Do be as considerate as you would in face-toface interactions; show appreciation and keep your word.
- Do realize that you are communicating with a global network and a diverse set of people.
- Do spend time lurking to become familiar with sites before participating in discussions.
- Do use proper grammar.
- Do pursue traditional face-to-face networking as well.

*Don'ts* 

- Don't refuse to introduce those who ask.
- Don't use texting shortcuts in your writing style.
- Don't neglect face-to-face networking.
- Don't spam network contacts.
- Don't be selfish and overwhelm contacts with introduction requests.
- Don't give out contact information for your network contacts without permission.

## **Other Ways to Connect Online**

- Blogs: Web logs or "blogs" provide a place for the blogger to interact with others, start conversations, and have a presence on the web.
- Identity management sites: Posting your profile on identity management sites such as Naymz and Ziggs improves the relevance of your online presence during searches.
- Web folios: A web folio is a web site you create to serve as an online professional portfolio and is good if you are an active job seeker.
- Discussion groups: Discussion groups allow people of similar interests to share thoughts and ideas in an online discussion format. Yahoo! and Google are the more popular websites for hosting discussion groups.

# **Resources**

The following resources are available in the Career Lab in Lucina Hall 235. The lab is open Monday-Friday from 8 a.m. to 5 p.m. during the school year and from 7:30 a.m. to 4 p.m. during the summer.

*Creating Women's Networks Cyberspace Job Search Kit The Everything Online Job Search Book Find a Job Through Social Networking A Foot in the Door: Networking Your Way to the Hidden Job Market Guide to Internet Job Searching How to Succeed in Business Using LinkedIn How to Work a Room: The Ultimate Guide to Savvy Socializing in Person and Online It's Who You Know! Job Hunting on the Internet Job Searching Online for Dummies Job Searching with Social Media for Dummies Make Your Contacts Count Masters of Networking Networking for Everyone Networking for Success The Networking Survival Guide Power Networking: Using the Contacts You Don't Even Know You Have to Succeed in the Job You Want Seven Days to Online Networking Twitter Job Search Guide Vault Guide to Schmoozing Your 24/7 Online Job Search Guide* 

#### **Websites**

Career Center: http://www.bsu.edu/careers Cardinal Career Link: http://www.bsu.edu/careers/careerlink Career Center Publications: http://www.bsu.edu/careers/publications Great Links to Explore: http://www.bsu.edu/careers/links LinkedIn.com Grad Guide: http://grads.linkedin.com/ How to Build a Professional Student LinkedIn Profile: http://careerservices.linkedin.com/build-a-professional-profile.pdf How to Network Professionally Online: http://careerservices.linkedin.com/networking-professionally.pdf PatCriscito.com Networking Internet Web Sites: http://www.patcriscito.com/Bookstore/Networking\_Internet.htm Quintessential Careers: The Art of Career and Job-Search Networking: http://www.quintcareers.com/networking.html Quintessential Careers: Career Networking Do's and Don'ts: http://www.quintcareers.com/networking-dos-donts.html Riley Guide: Network, Interview, & Negotiate: http://www.rileyguide.com/netintv.html

#### **Online Networking Sites**

Behance: http://www.behance.com (for young professionals in visually creative industries) Brazen Careerist: http://www.brazencareerist.com Biznik: http://biznik.com Ecademy: http://www.ecademy.com Entrepreneur Connect: http://entrepreneur.com LinkedIn: http://www.linkedin.com Naymz: http://www.naymz.com Ryze : http://www.ryze.com Plaxo: http://www.plaxo.com Viadeo: http://www.viadeo.com Xing: http://www.xing.com Young Entrepreneur: http://www.youngentrepreneur.com Ziggs: http://www.ziggs.com

> If you need adaptations or accommodations for any of our educational programs or publications because of a disability, please contact Career Center Lucina Hall 220 Ball State University Muncie, Indiana 47306 (765) 285-5634 www.bsu.edu/careers/ careercenter@bsu.edu

7/12